## **Elektroakustyka 2**

Ćwiczenie: Poszukiwanie maksimum widma częstotliwościowego.

Pojęcia: Sygnały sinusoidalne, widmo częstotliwościowe, FFT, maksimum widma, maksimum widma interpolowane

Detekcja częstotliwości (spectral peak detection)

-> odczytywanie największej wartości widma częstotliwościowego

-> interpolacja największej wartości widma: za pomocą interpolacji kwadratowej przewidywanie kształtu widma

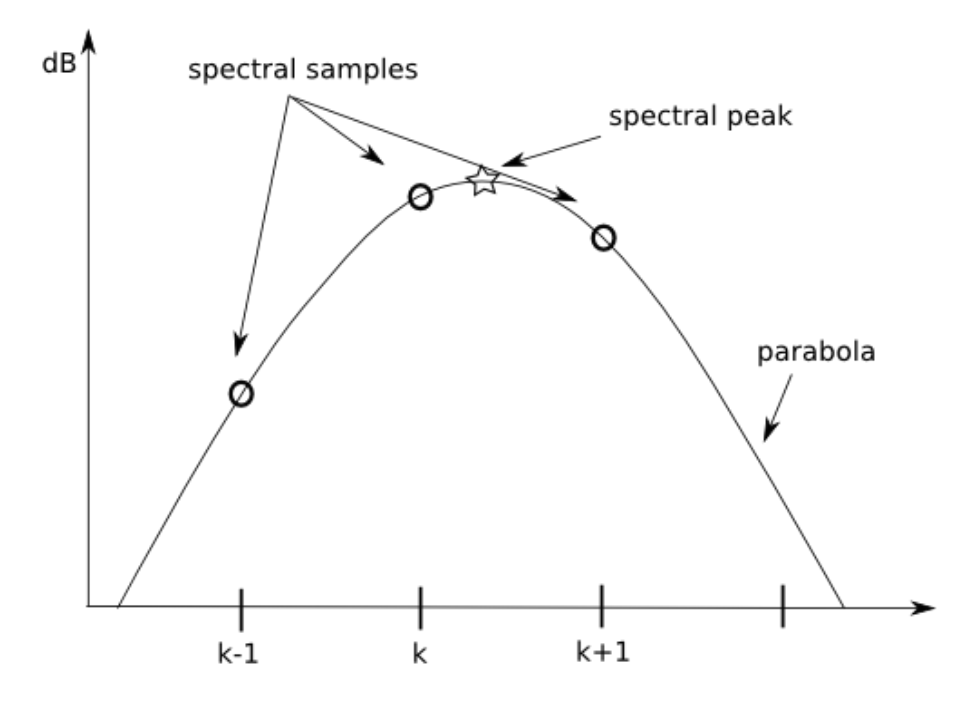

najlepsza detekcja:

- im dłuższe okno FFT tym dokładniejsza detekcja

- korelacja długości okna z ilorazem częstotliwości próbkowania i częstotliwości sygnału (rozdzielczość FFT) - rysunek zależność błędu detekcji od długości okna

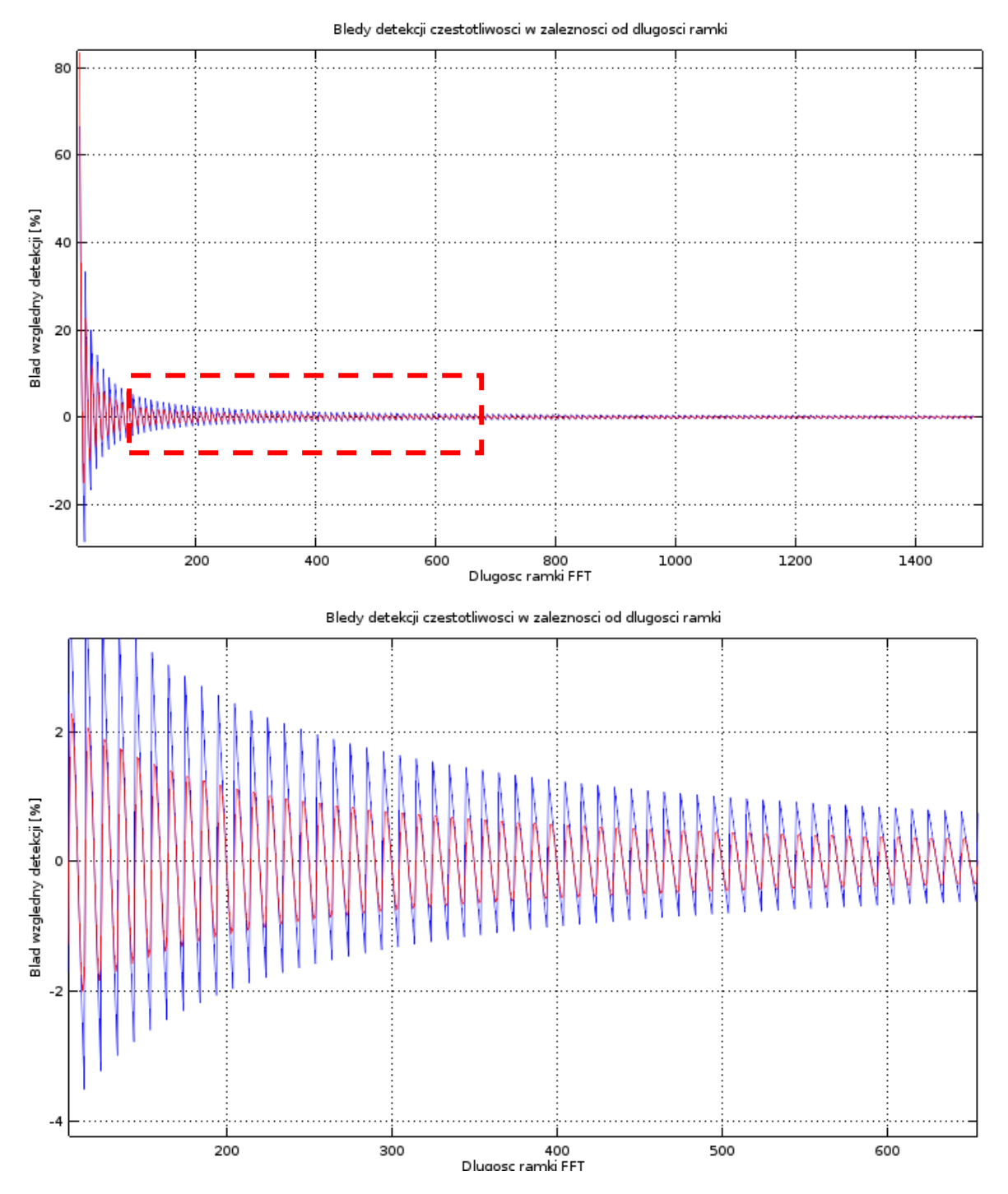

Wykres: niebieski – wartości odczytane z widma FFT; czerwony – wartości interpolowane,

## I. Sygnał sinusoidalny

- 1. Wygeneruj sygnał sinusoidalny.
- 2. Wygeneruj widmo częstotliwościowe.
- 3. Oblicz maksimum widma oraz interpolowaną wartość maksimum widma.

UWAGA! Aby wykonać analizę FFT wybranego sygnału należy wybrać funkcję FFT spectrum analysis, gdy jest aktywne okno danego sygnału. W celu wyznaczenia maksimum widma należy wybrać funkcję Maximum position, gdy aktywne jest okno FFT itd.

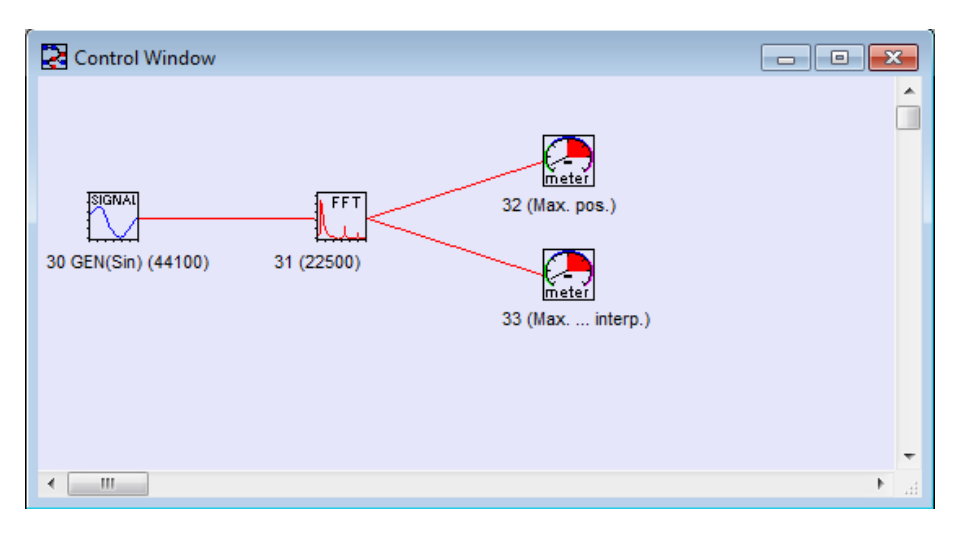

*Rysunek 1 Kod źródłowy programu*

- 4. Zaobserwuj zmiany kształtu widma oraz wartości maksimum w zależności od ilości okresów sygnału (FFT jest obliczane dla takiej ilości próbek sygnału jaka jest widoczna w oknie sygnału w dziedzinie czasu).
- 5. Odczytane wartości maksimum widma porównaj z generowaną wartością częstotliwości. (wykres zależności błędu detekcji w zależności od ilości okresów)

## II. Multiton

- 1. Wygeneruj cztery sygnały sinusoidalne o dowolnych częstotliwościach i różnych amplitudach
- 2. Dodaj sygnały do siebie (*Signal tools > Signal calculator…*)
- 3. Jakie musza być długości okien analizy żeby uzyskać najmniejszy błąd detekcji

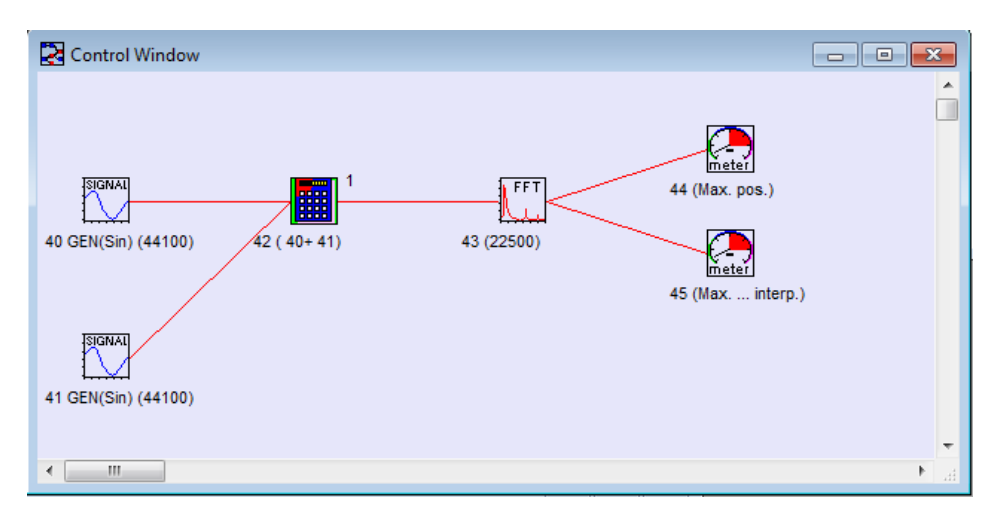

*Rysunek 2 Kod źródłowy programu*